# ビジネスデザイン研究科 入試要項ページURL(2024年度春季実施分 後期課程)

[https://guidelines.rikkyo.ac.jp/daigakuin2024/splt\\_biz/](https://guidelines.rikkyo.ac.jp/daigakuin2024/splt_biz/)

Web出願は、出願情報の入力や、「顔写真の登録」、クレジットカードによる「選考料支払い」、出願書類(「成 績・単位証明書」「修士学位取得(見込)証明書」「研究計画書」「修士論文等」等)のアップロードをする必要が あり、手続に時間がかかることがありますので、出願受付期間内に手続が完了できるよう、十分な余裕をもって 行ってください。

また、入試要項を閲覧できるようご準備ください。

#### 1.メールアドレスの準備

ご登録いただくメールアドレスは、PDFのアップロードや受験票のダウンロード等、出願手続の際に必要になる 「マイページ」へログインIDとして利用するだけでなく、大学から入学試験に関するお知らせが配信されます。受 験終了までの変更や削除の可能性がなく、日常的に確認しやすいメールアドレスを登録できるよう準備してくだ さい。

#### 2. 顔写真データの準備

入試要項にしたがい、写真データを準備してください。

#### 3.利用可能なクレジットカードの準備(選考料支払い)

選考料支払いはクレジットカードのみとなります。 利用できるカードは、VISA/MASTER/JCB/AMEX/DINERSとなります。

# 出願申込前の準備

#### 4.マイページからアップロードするPDFファイルの準備

入試要項7~8頁を確認し、必要な書類のデータを用意してください。特に、以下はご注意ください。

#### ◇「成績・単位証明書」「修士学位取得(見込)証明書」:

原本をスキャンしてPDF形式で保存し、アップロードの準備をしておいてください。

 ※立教大学大学院の修了(見込)者については、「成績・単位証明書」「修士学位取得(見込)証明書」は アップロード不要です。

 ※修了時の氏名が現在と異なる場合は、氏名変更を証明する公的な書類(戸籍抄本または住民票 記載事項証明書)を1通提出してください。

#### ◇「研究計画書」:

- (1)A4判たて長 、横書き 、横 40 字×縦 35 行で作成し、 必ず PDF形式で保存し、アップロードの準備を しておいてください。
- (2)1ページ目を表紙として、項目名を明記のうえ順番に記載してください。題名、受験者氏名、 試験区分(一般、社会人)、研究指導を希望する教員名、取得資格を必ず記入してください。 本文は2ページから記載し、2000字以内にまとめてください。詳細は入試要項の8頁の3.を確認してくだ さい。

5.推奨するパソコン環境

① 推奨するWebブラウザ

Microsoft Edge(互換表示非推奨)、 Google Chrome 最新バージョン、 Safari 最新バージョン

※Internet Explorer は使用しないでください。動作の保証は一切できません。

② 複数のタブを開いた状態での操作はできません。

③ スマートフォンやタブレットなどのモバイル端末は、ブラウザの種類によっては正常に動作しない可能性があ ります。

④ 印刷をするための印刷機能を必要としますので、パソコンからのご利用をお勧めいたします。

 ◎出願書類については、入試要項6~8頁を熟読し、漏れのないように準備してください。 出願期間に必要書類の全てのアップロードが完了しない場合、出願は認められません。 くれぐれも時間に余裕をもってお手続きください。

# ◇「修士論文等」

◇「修士論文等の要約」

# ※1ファイル8MBを超える場合は、アップロードができません。 別途提出方法をお伝えしますので、biz-ad@rikkyo.ac.jp まで連絡してください。

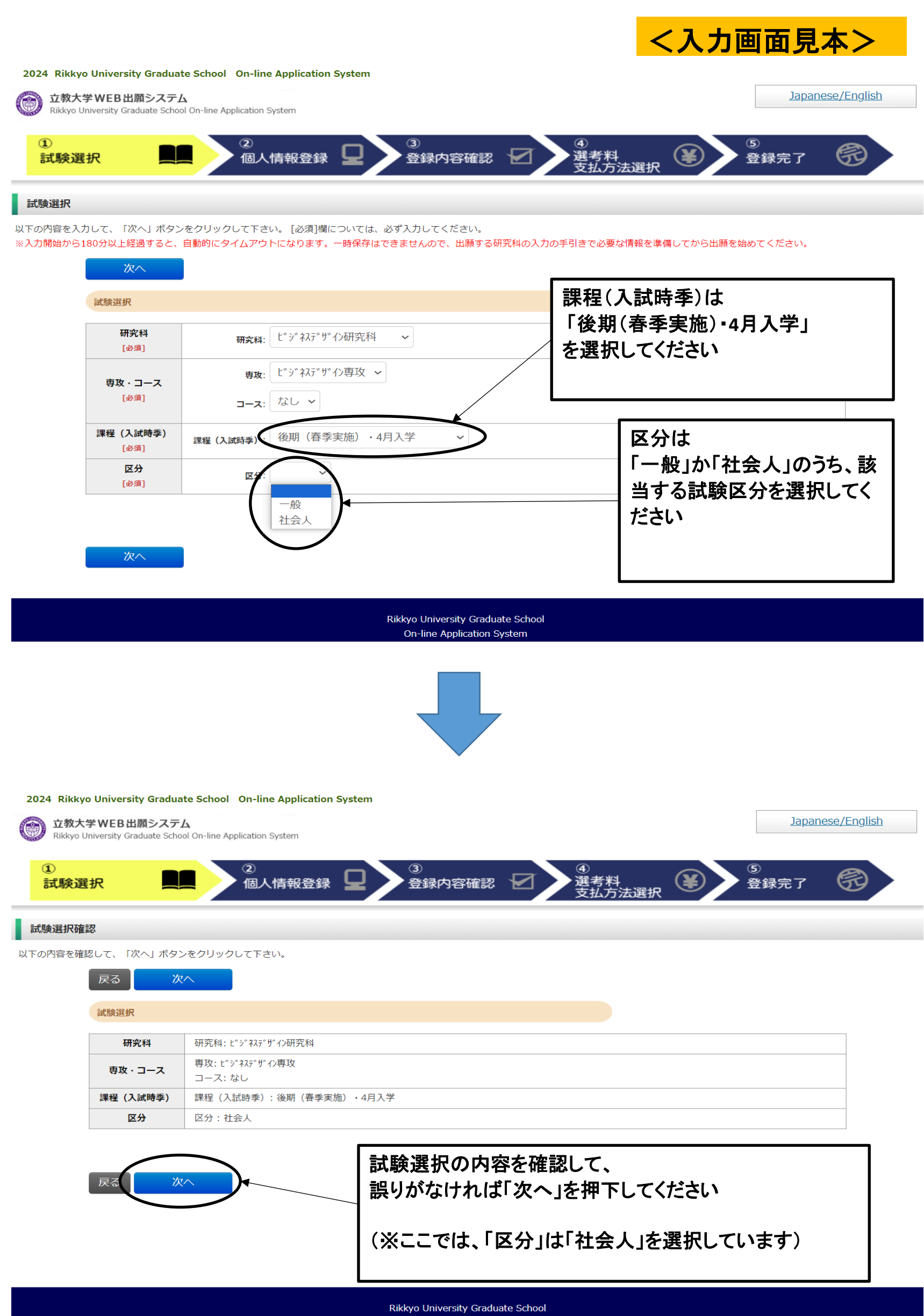

On-line Application System

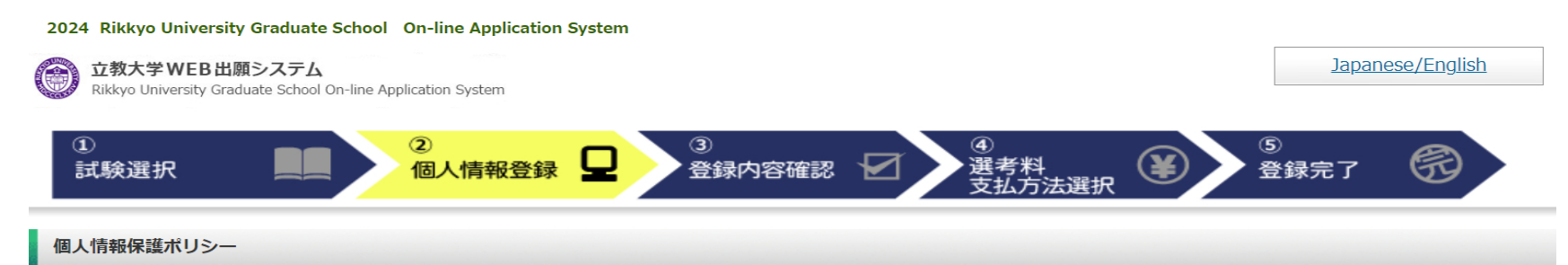

以下の内容を読み、問題なければチェックして「次へ」ボタンをクリックしてください。

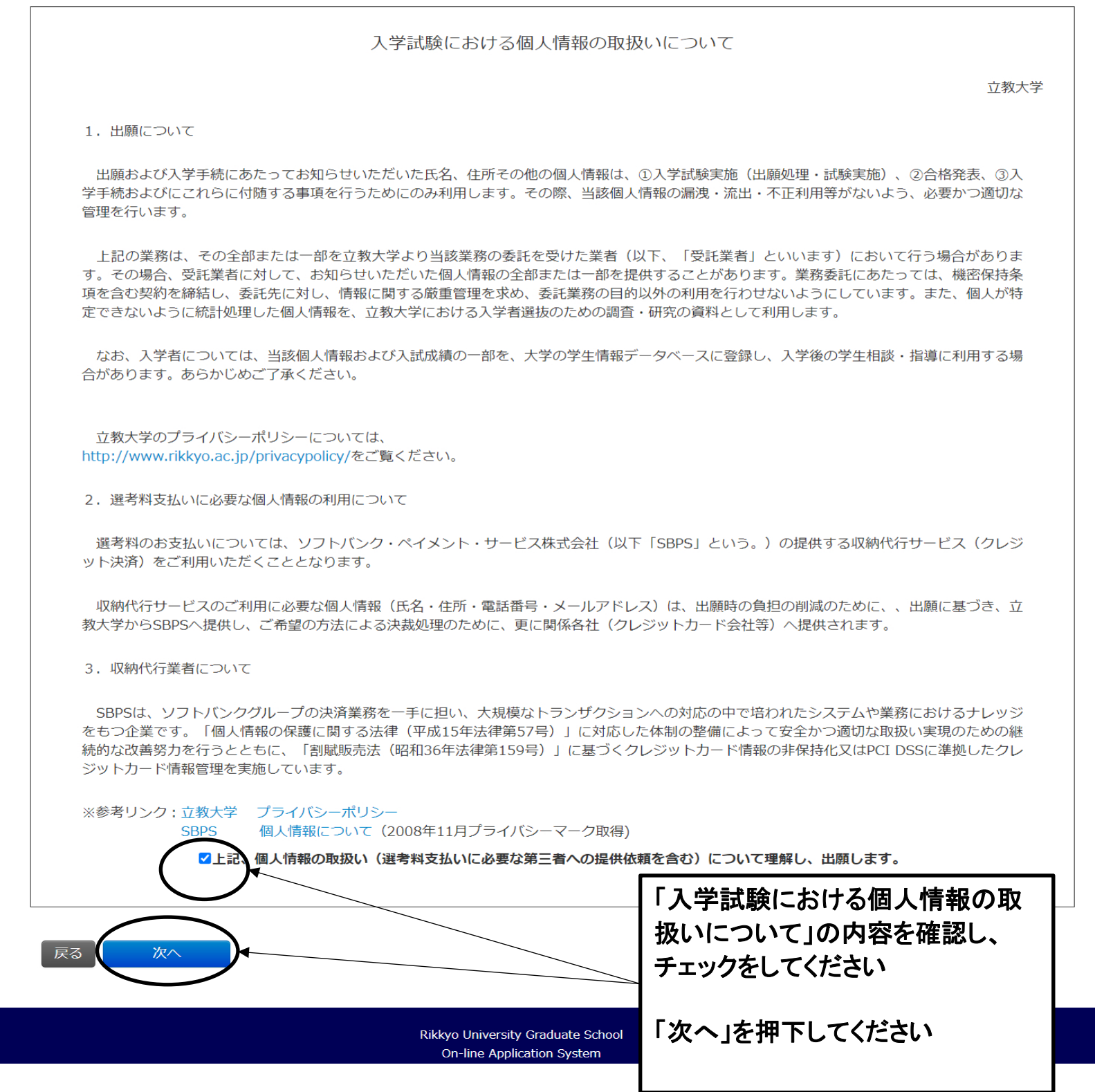

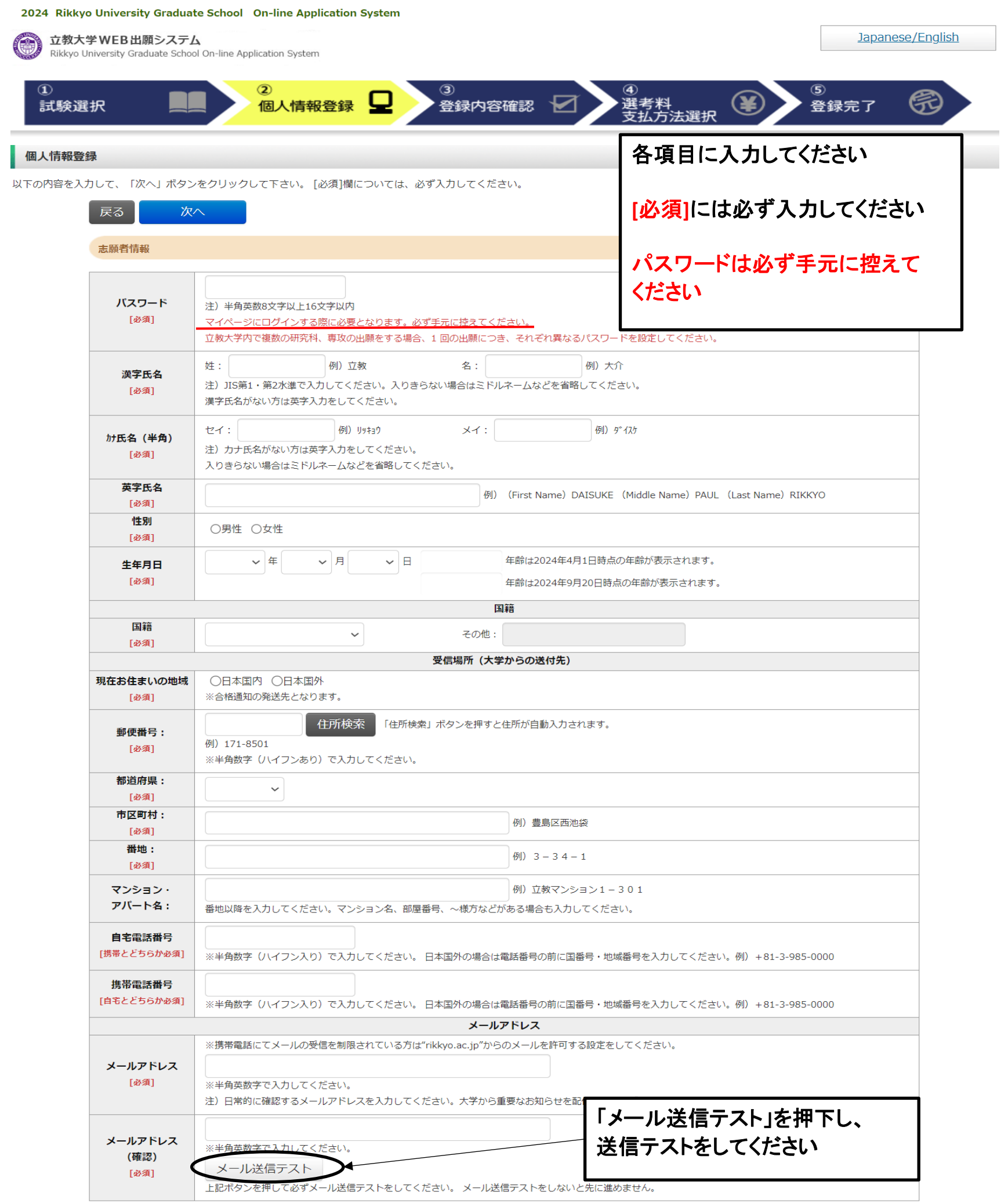

「メール送信テスト」を押下すると、入力したメールアドレ

立教大学大学院

To 自分 ▼

立教大学大学院 WEB出願 受信確認メール

立教大学大学院 入試担当です。<br>こちらのメールが届きましたら、引き続き画面での手続きを進めてください。

※※このメールは立教大学大学院 WEB出願の利用者に送信しています。<br> 本メールにお心当たりのない場合は、他の利用者がメールアドレスを間違えて<br>指定された可能性がございます。

※このメールへの返信でのお問い合わせは、受け付けておりません。<br>返信いただいても回答はできませんので、あらかじめご了承ください。

ス宛に「**WEB**出願受信確認メール」が届きます

※届かない場合は、入力したメールアドレスが正しくない 可能性があります 正しいメールアドレスを入力し、再度、メール送信テスト をしてください

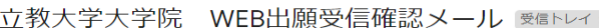

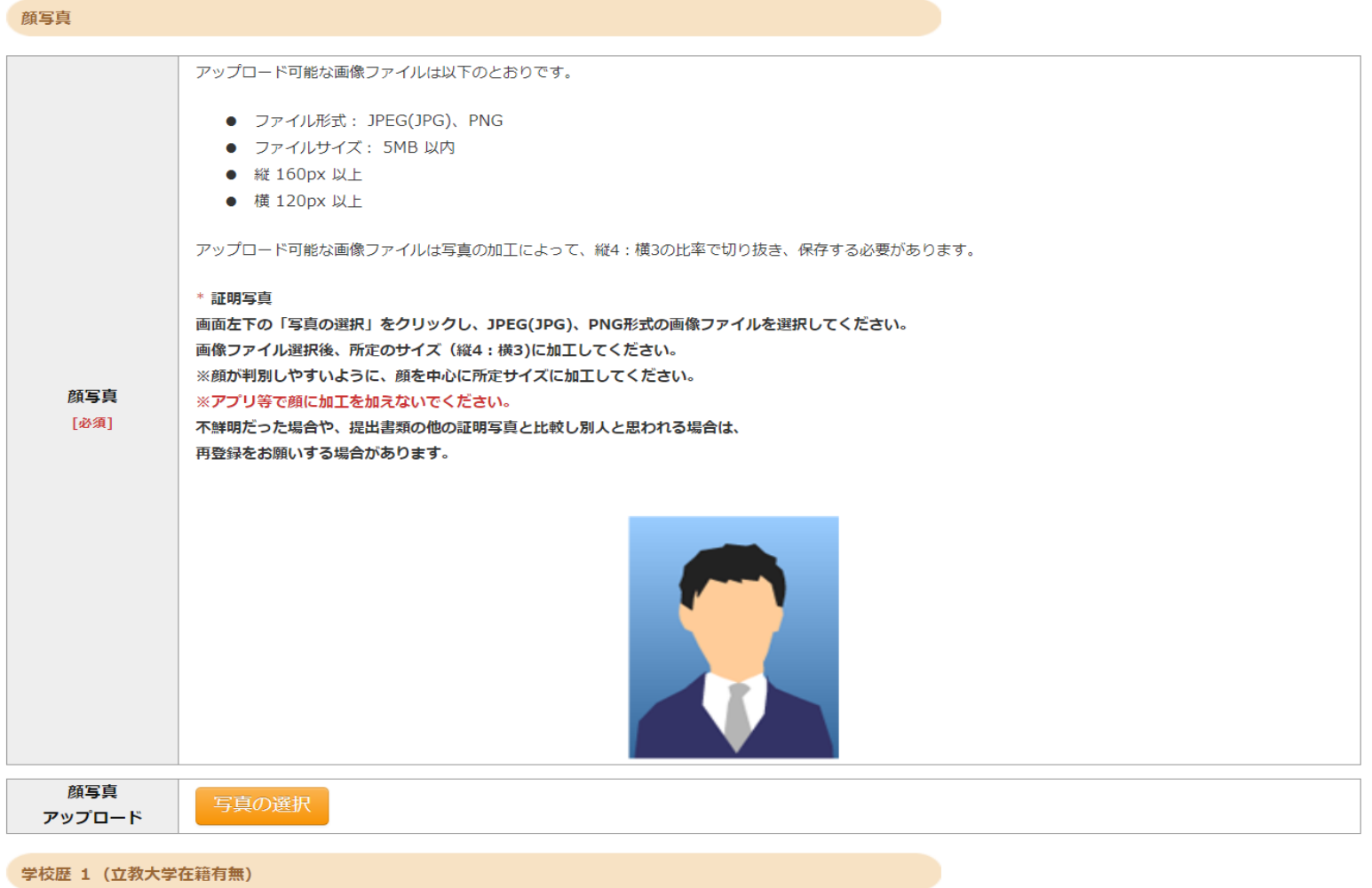

「立教大学在籍有無」で「無」以外を選択された方は学部・大学院のいずれか、または両方の学生番号を入力してください。

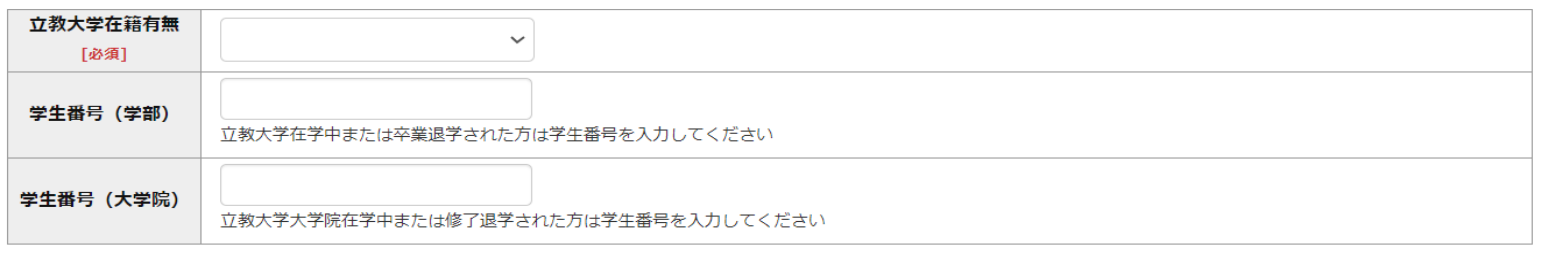

学校歴 2 (最終学歴)

「取得(見込)学位」がない方は「なし」と入力してください。その場合取得年月の入力は不要です。 複数の大学を卒業・修了している方は全て入力してください。 所定の記入欄に収まらない場合は、「学校歴3」の「学校歴#4、#5」または、「学歴に関する備考」に入力してください。 注) 大学 (大学院) 等名、学部 (研究科) 名、学科·専修 (専攻) 名はJIS第1·第2水準で入力してください。漢字名がない場合は英字入力をしてくださ

 $U_{\alpha}$ 

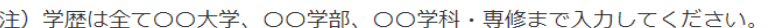

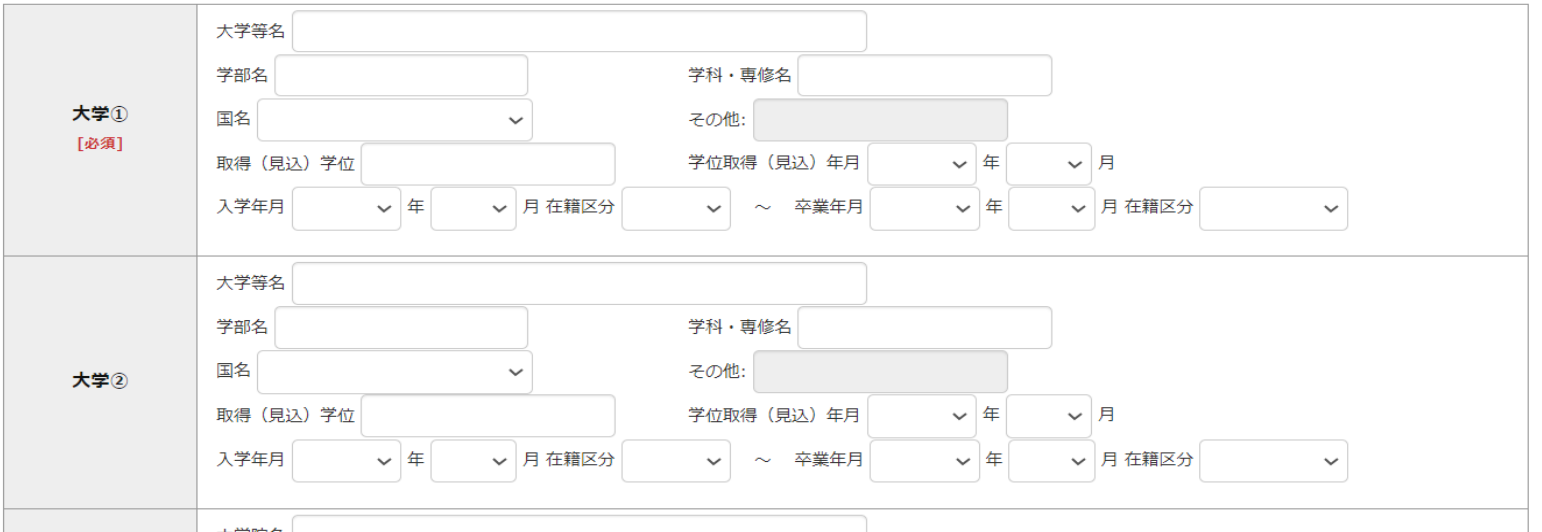

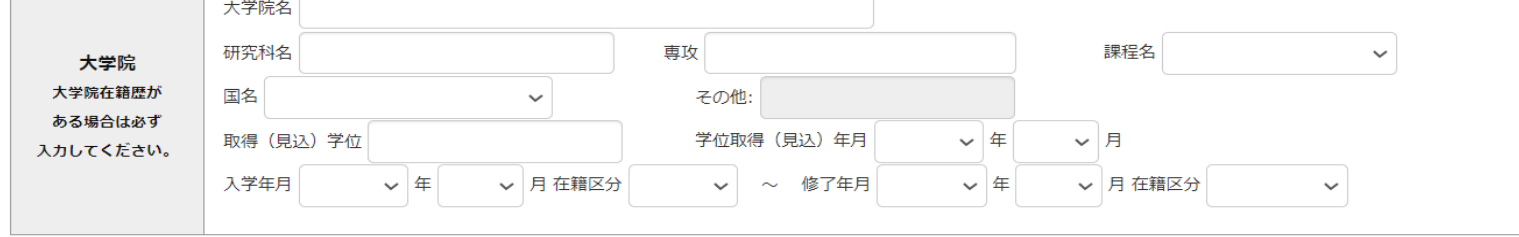

#### 学校歴 3 (その他の学歴〈小学校~高校、その他〉)

注) 学校名はJIS第1・第2水準で入力してください。漢字名がない場合は英字入力をしてください。

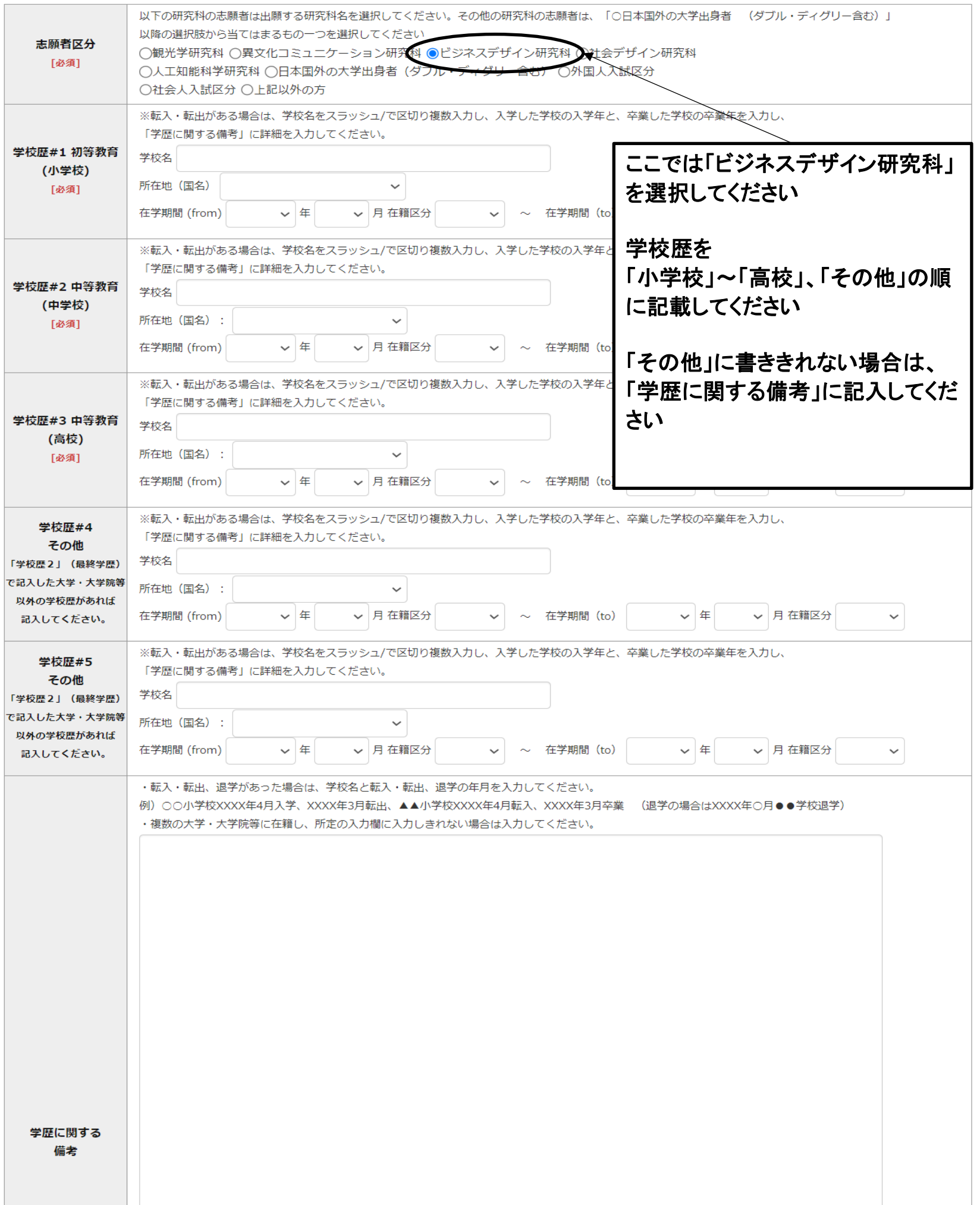

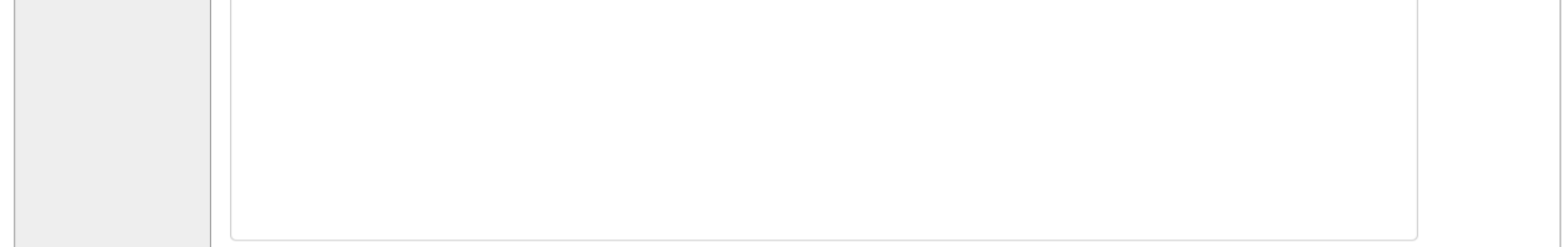

#### 職歴·免許·資格

「職歴」は新しい順に入力してください。

※文学研究科、コミュニティ福祉学研究科、スポーツウエルネス学研究科、ビジネスデザイン研究科、社会デザイン研究科志願者は、社会的実践活動を含 む。

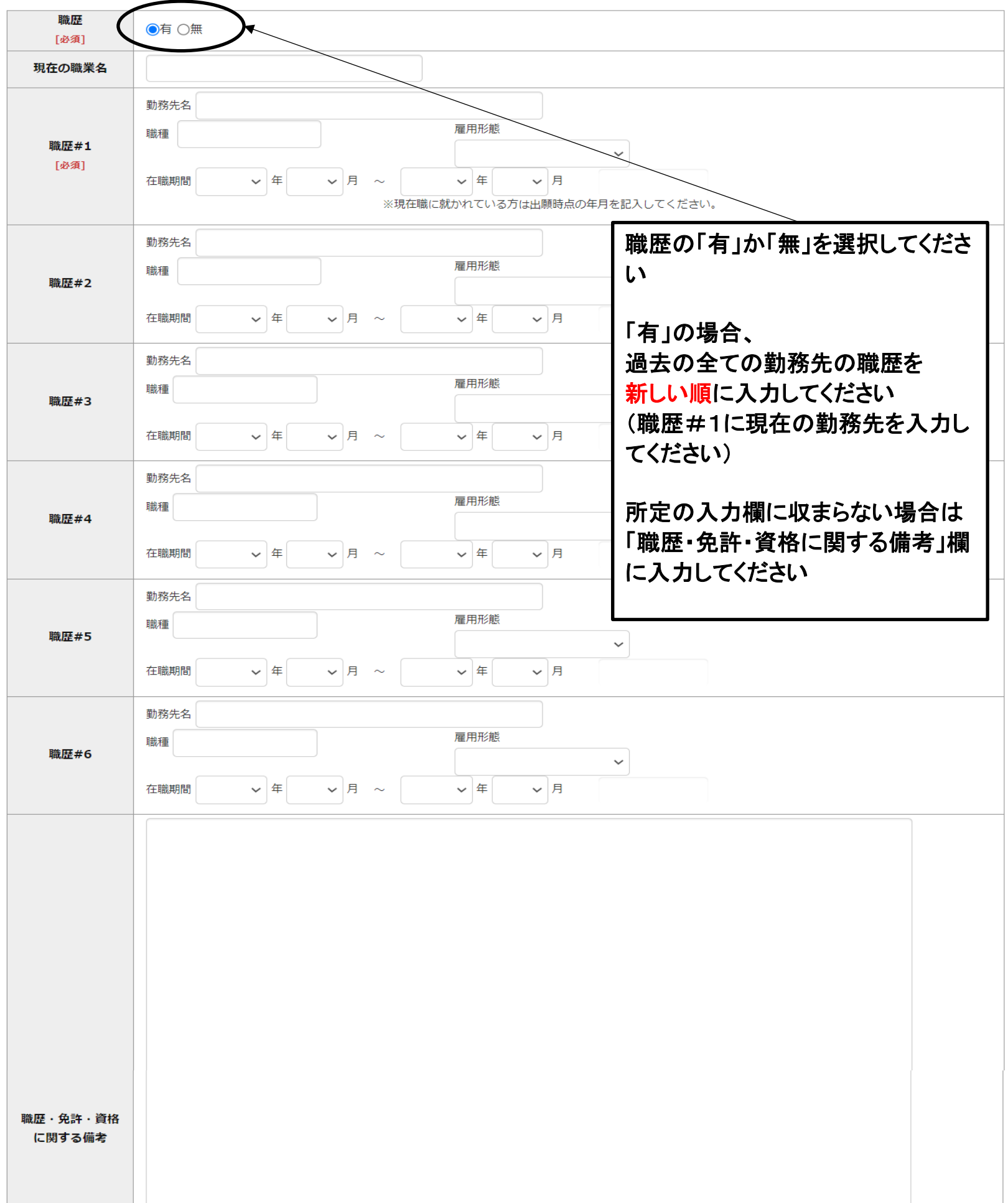

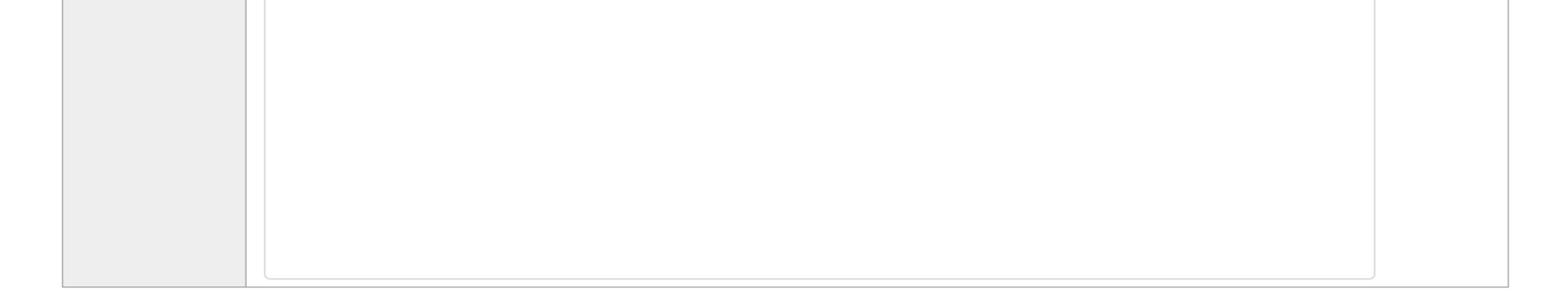

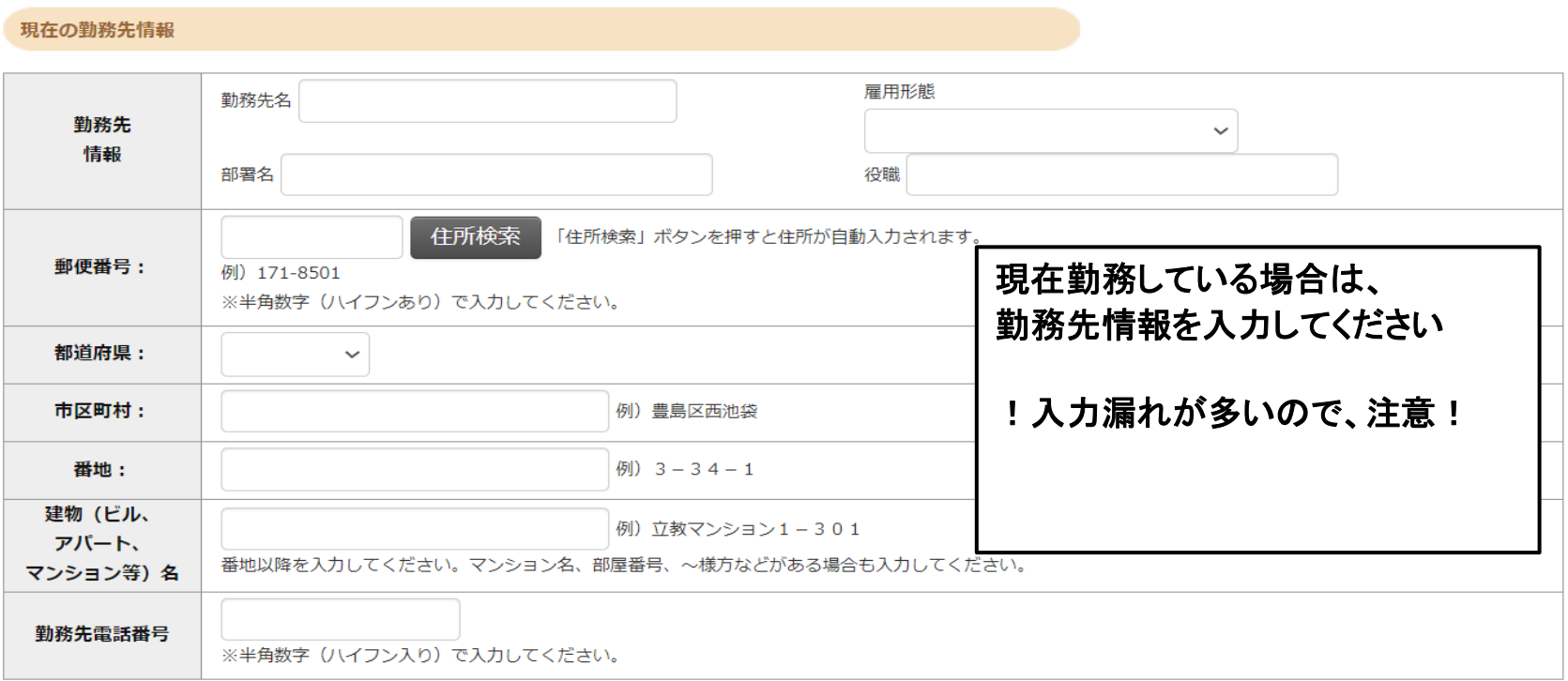

研究・調査に関する業績 (著作・刊行物・学会発表等)

研究・調査に関する業績がある方は入力をしてください。業績がない方は入力不要です。

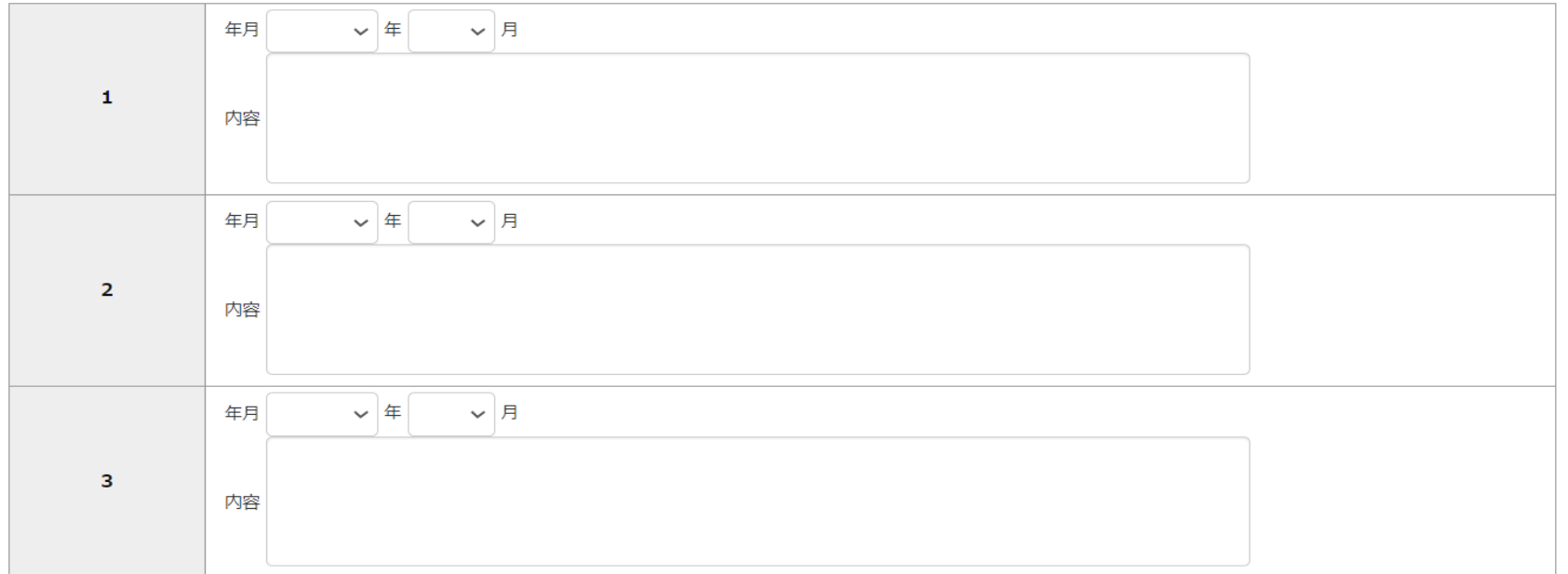

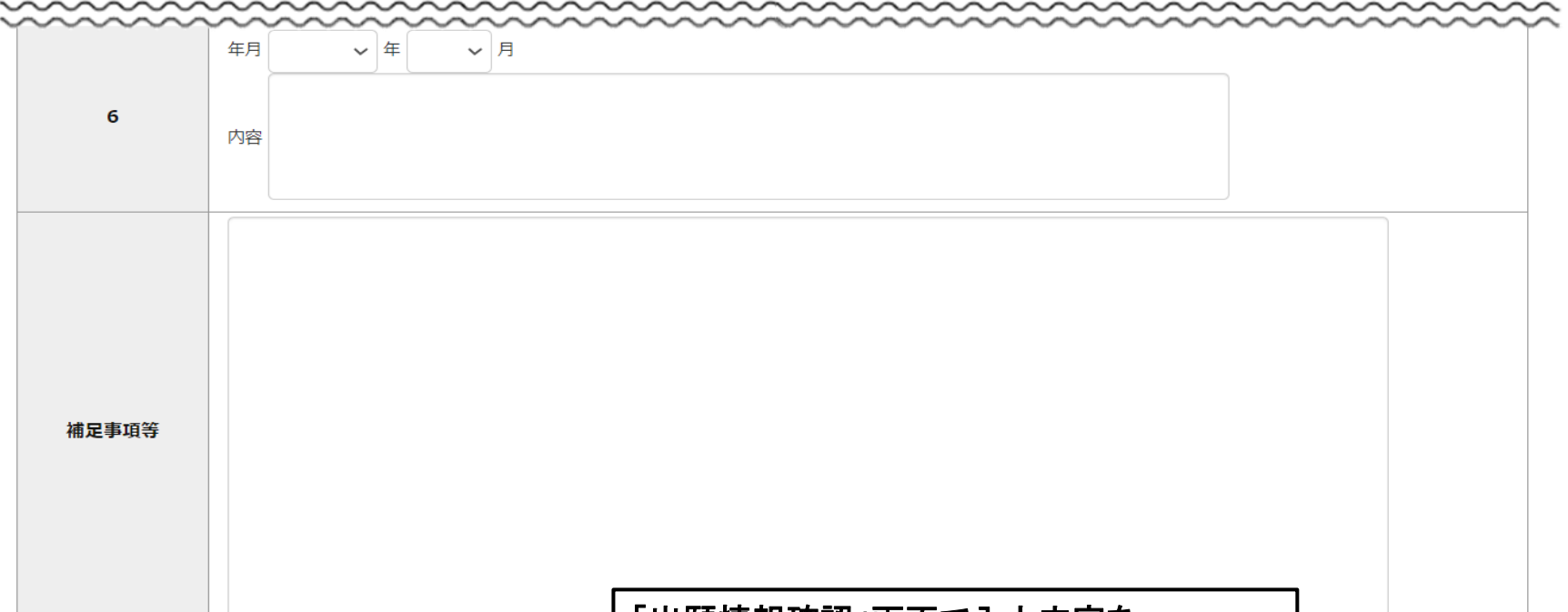

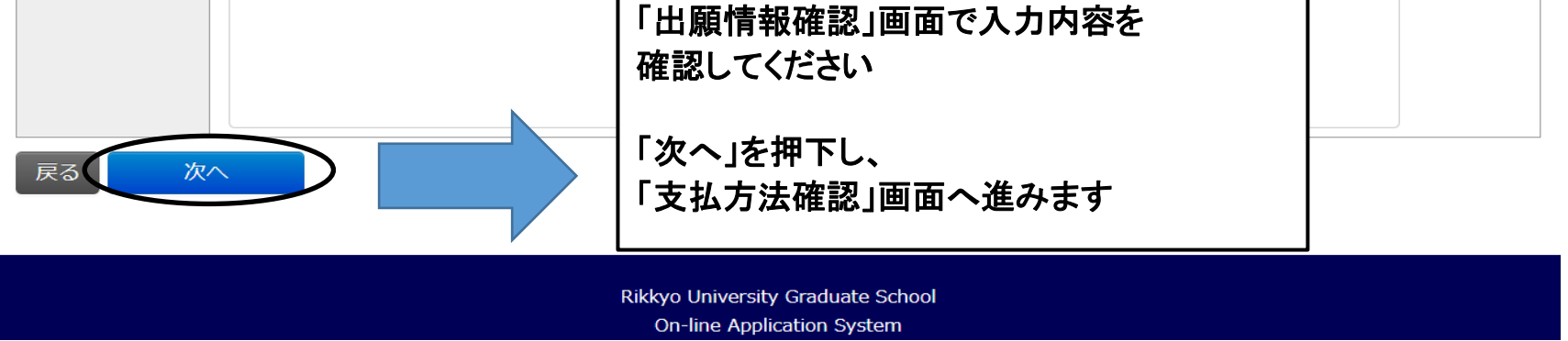

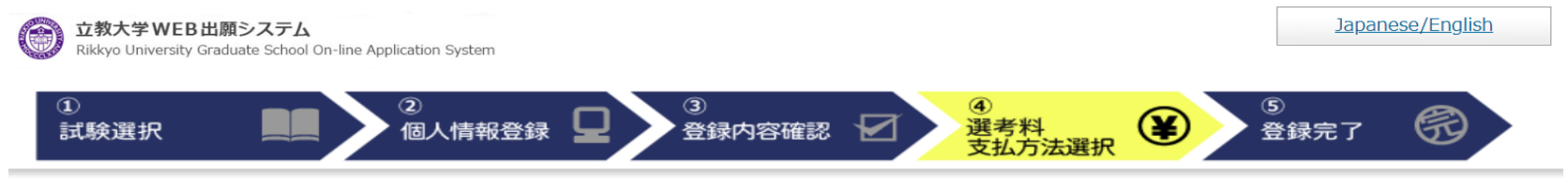

支払方法確認

支払い方法を選択してください。

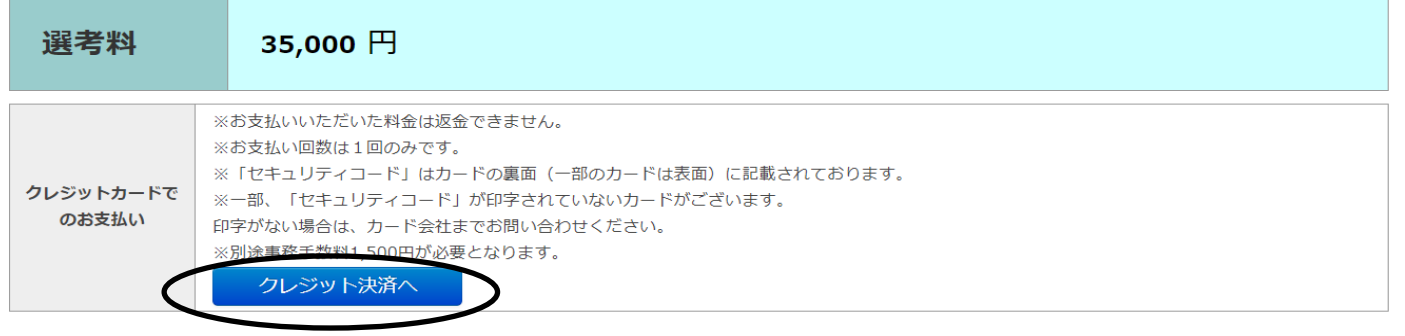

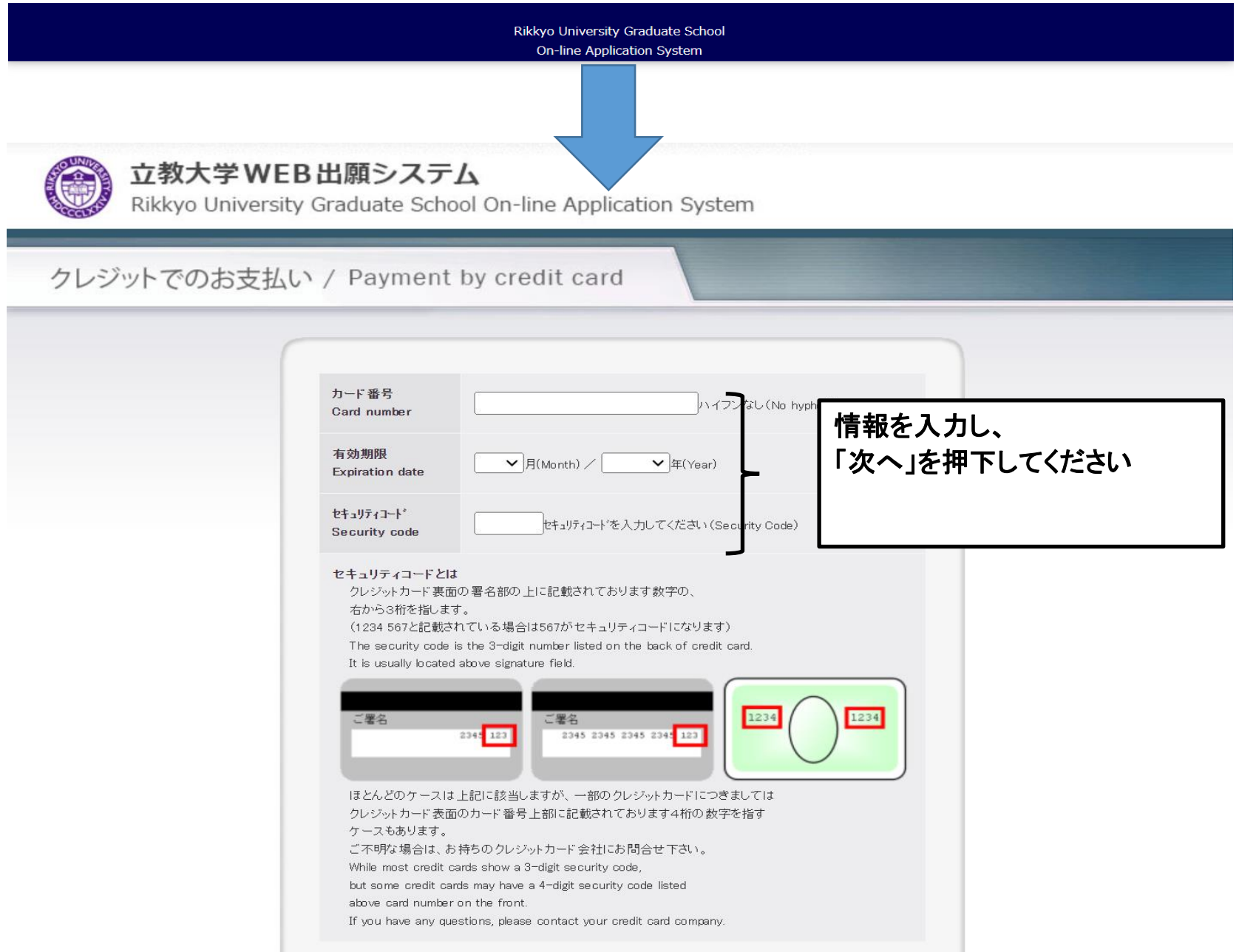

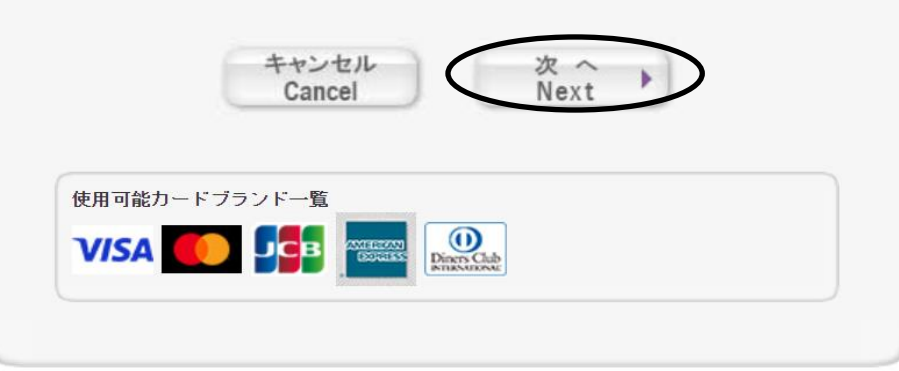

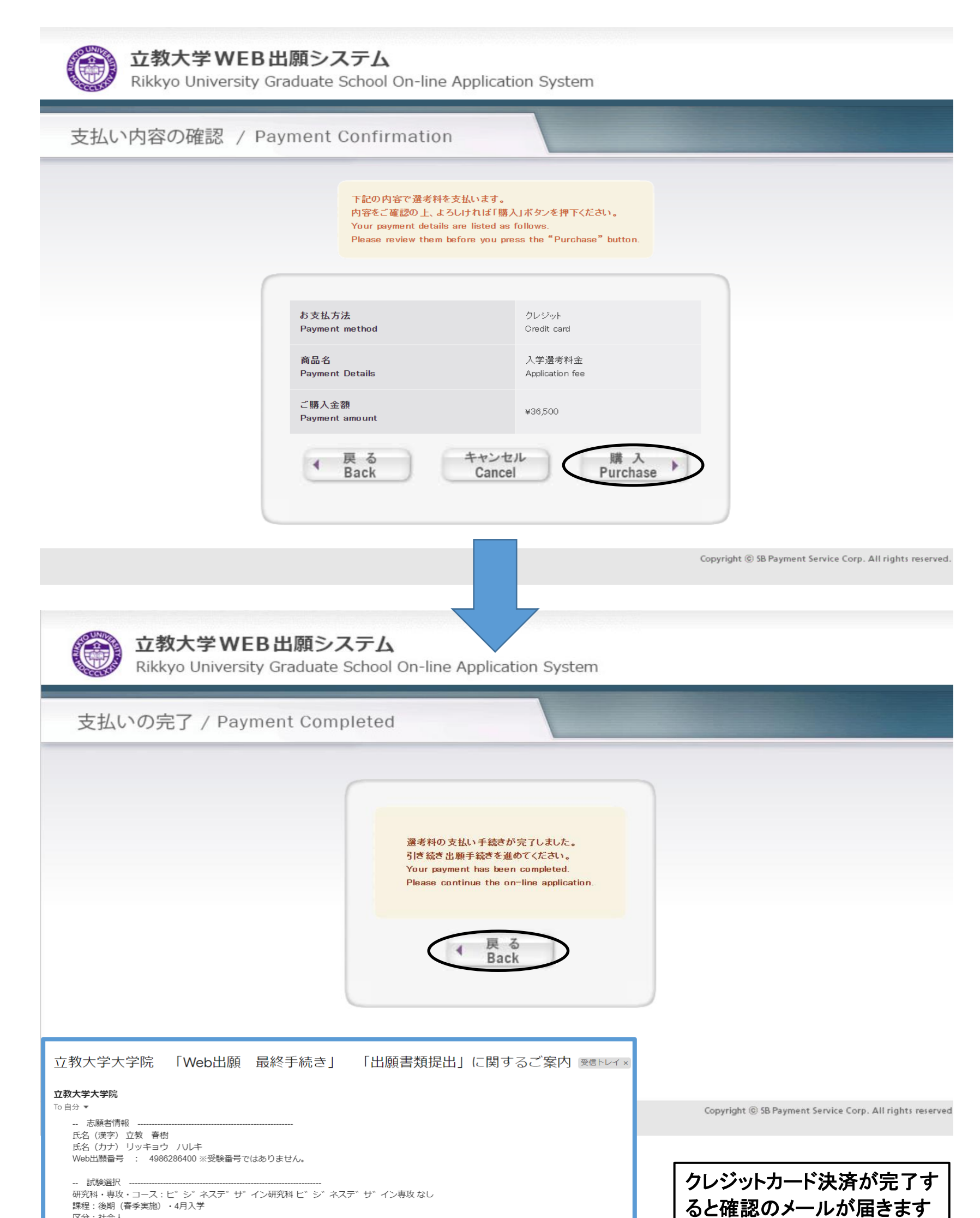

区分:社会人

.<br>| 立教大学大学院 「Web出願最終手続き」「出願書類提出」に関するご案内

Web出願システムへの登録ならびに選考料36,500円 (事務手数料1,500円込) のクレジットカード決済について確認しました。 

# ので、内容を確認してください

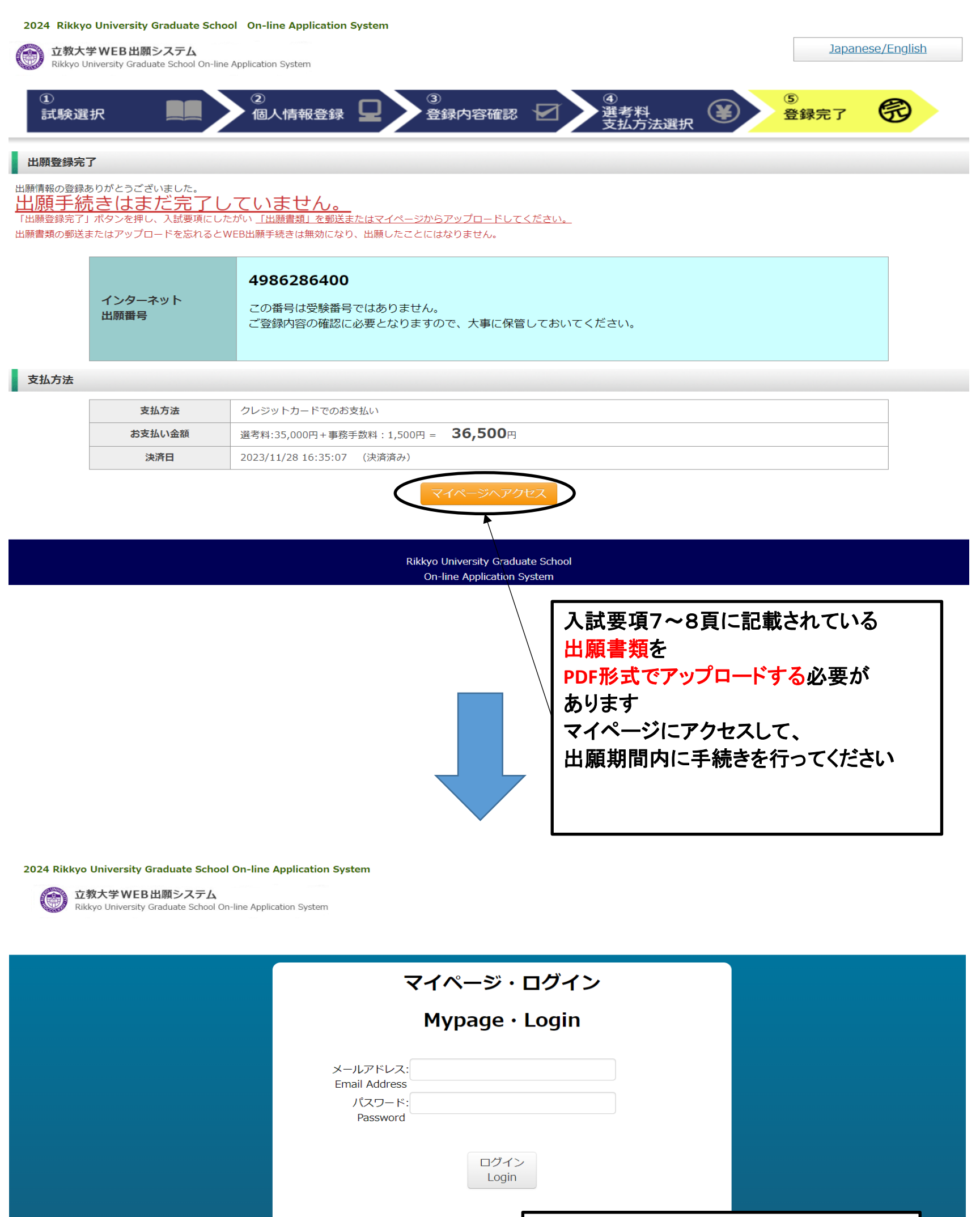

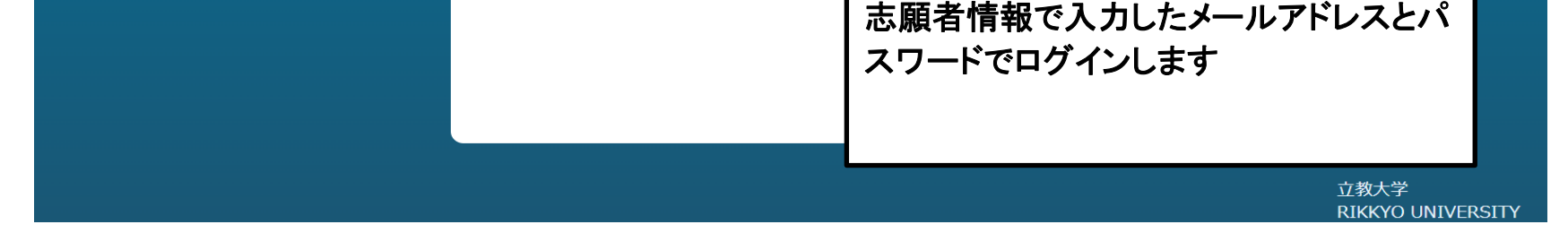

立教大学WEB出願システム Rikkyo University Graduate School On-line Application System

> ※出願時にアップロードした書類は、 合格発表後に本学に提出していただきます 受験中は大切に保管しておいてください

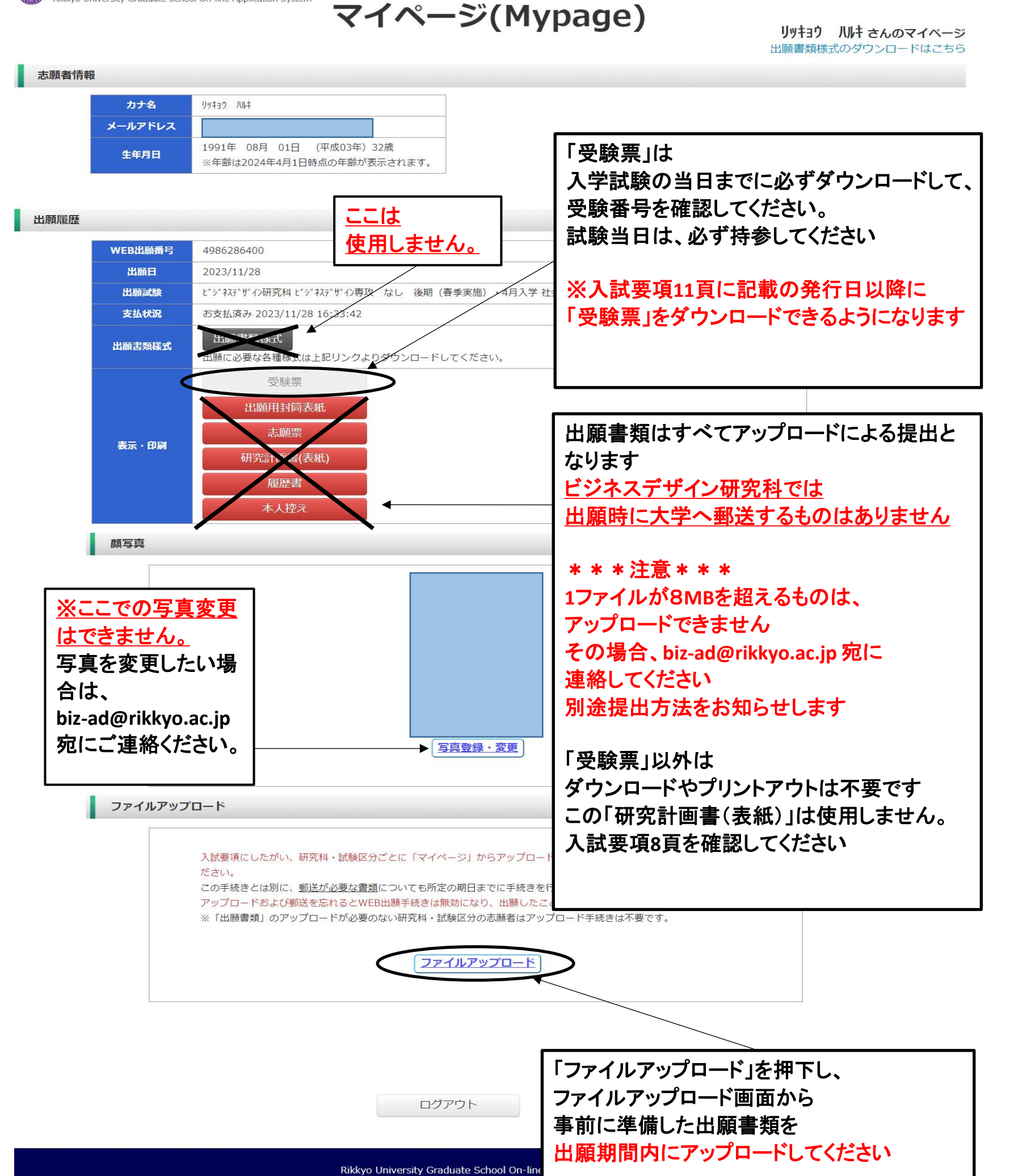

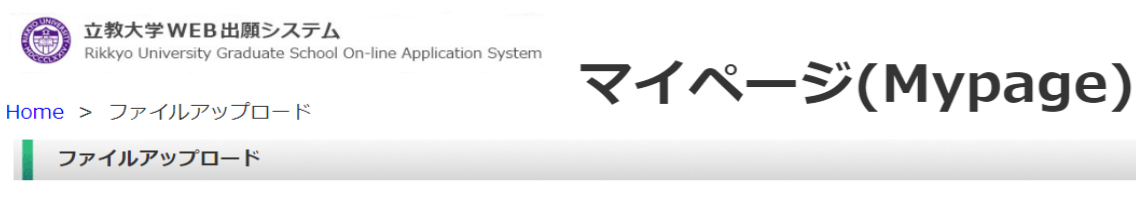

#### 出願書類をアップロードする際の注意事項

•「ファイル選択」ボタンから、アップロードする出願書類を選択してください。この際、出願書類名称が入試要項の記載と同一であるか必ず確認してください。 · 1 ファイルあたり8MBを超えるものはアップロードできません。

・ファイルアップロード手順 (必ずご確認ください)

「ファイルを選択]から提出するファイルを選ぶ→アップロード ボタンを押してアップロードする→「確定]ボタンを押して提出する→ステータスが「アップロード完了」となれ ば提出完了です。

ば提出完了です。<br>※確定 ボタンを押さないと提出したことにならず、出願受付ができませんのでご注意ください。◯◯

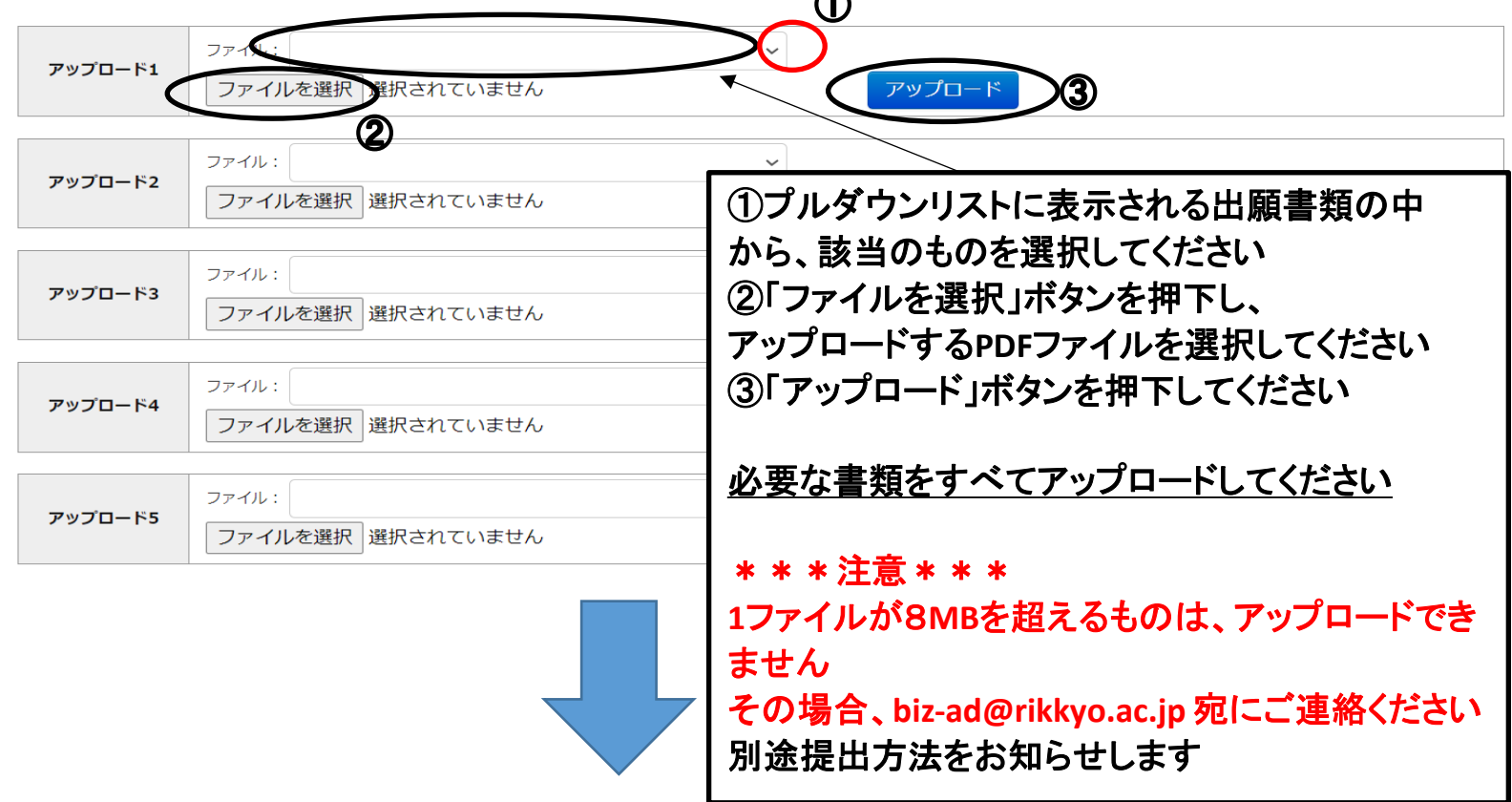

出願書類をアップロードする際の注意事項

·「ファイル選択」ボタンから、アップロードする出願書類を選択してください。この際、出願書類名称が入試要項の記載と同一であるか必ず確認してください。

· 1ファイルあたり8MBを超えるものはアップロードできません。

・ファイルアップロード手順 (必ずご確認ください)

[ファイルを選択]から提出するファイルを選ぶ→アップロード ボタンを押してアップロードする→[確定]ボタンを押して提出する→ステータスが「アップロード完了」となれ ば提出完了です。

※確定 ボタンを押さないと提出したことにならず、出願受付ができませんのでご注意ください。

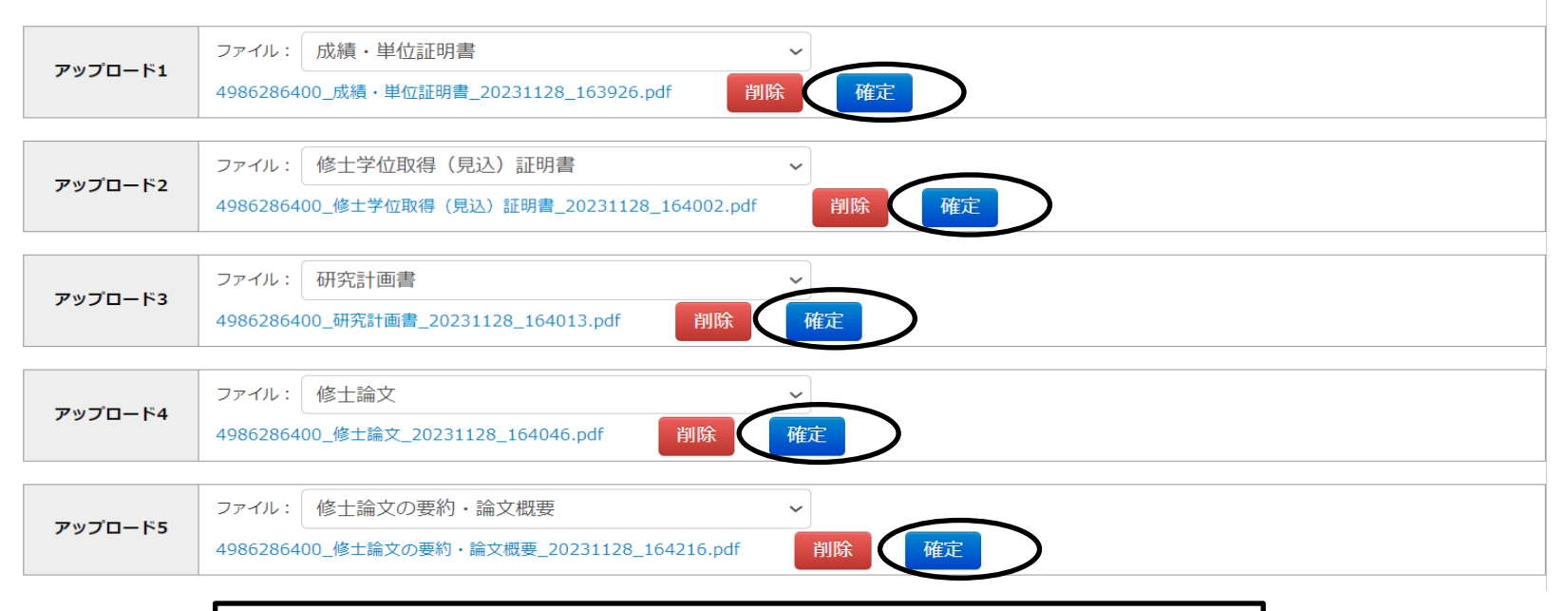

アップロードすると、「確定」ボタンが表示されます 「確定」ボタンを押下して確定してください 確定すると、ステータスが「アップロード完了」と表示されます

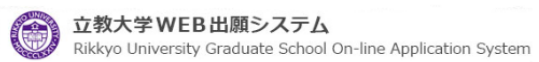

マイページ(Mypage)

Home > ファイルアップロード ファイルアップロード

出願書類をアップロードする際の注意事項

•「ファイル選択」ボタンから、アップロードする出願書類を選択してください。この際、出願書類名称が入試要項の記載と同一であるか必ず確認してください。

· 1ファイルあたり8MBを超えるものはアップロードできません。

・ファイルアップロード手順 (必ずご確認ください)

[ファイルを選択]から提出するファイルを選ぶ→アップロード ボタンを押してアップロードする→[確定]ボタンを押して提出する→ステータスが「アップロード完了」となれ ば提出完了です。

※確定 ボタンを押さないと提出したことにならず、出願受付ができませんのでご注意ください。

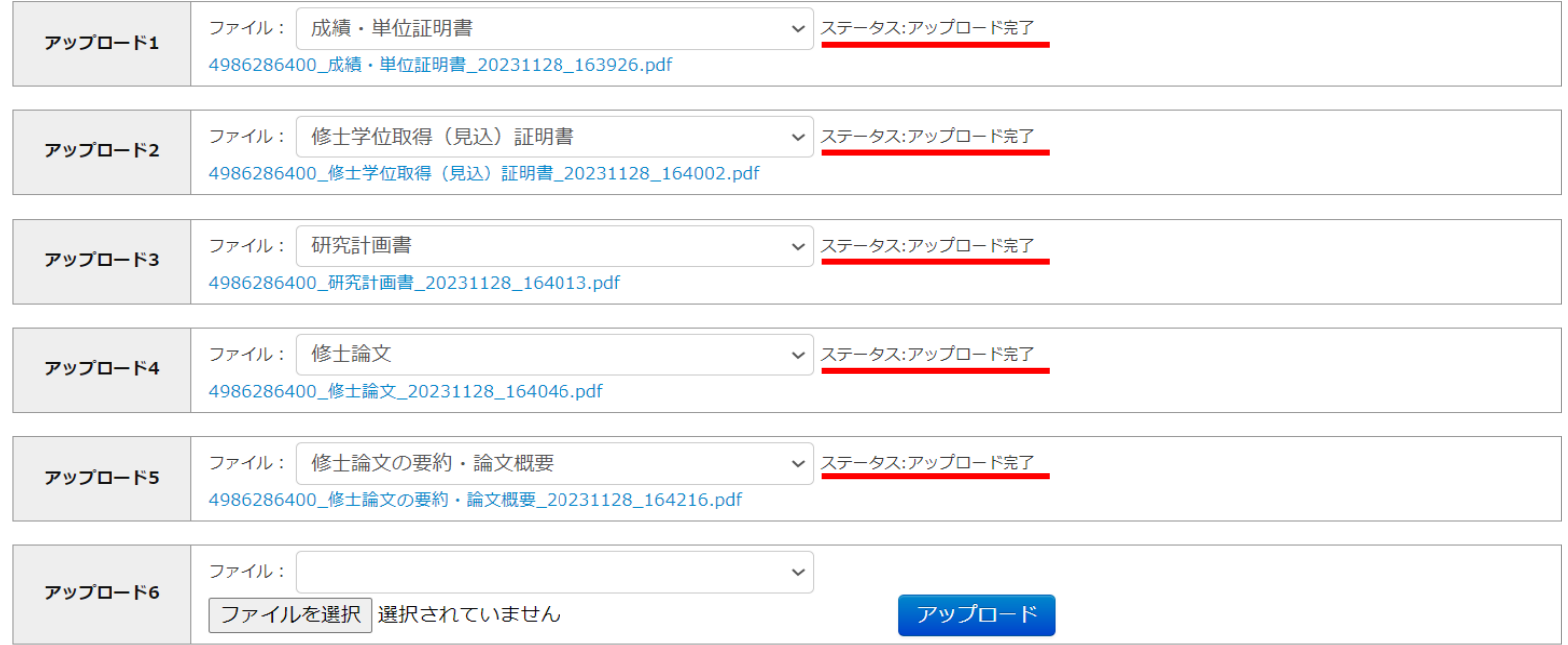

※ビジネスデザイン研究科では 出願時に大学へ郵送するものはありません

出願書類のすべてのステータスが「アップロード完了」になったら、 **WEB**出願手続は終了です

\*\*\*注意\*\*\* **1**ファイルが8**MB**を超えるものは、アップロードできません その場合、**biz-ad@rikkyo.ac.jp** 宛にご連絡ください 別途提出方法をお知らせします